# Esercitazione con Google Earth

# Geomorfologia glaciale

# HIMALAYA – FORME E DEPOSITI GLACIALI

- 1) Aprire Google Earth Pro (se non è stato già installato nel proprio computer, scaricare da qui: https://www.google.it/earth/download/gep/agree.html; non usare la versione web).
- 2) Aprire il file «Himalaya 01 LANGTANG-PHUREPHU.kmz» (File  $\rightarrow$  Apri)

### HIMALAYA 01

- 1) Spostare il cursore sul riquadro generale a sinistra in "Luoghi" e fare doppio click su: LANGTANG-PHUREPHU.kmz, sottocartella HIMALAYA 01
	- a. All'interno del perimetro «Area circo» digitalizzare i seguenti elementi, usando colori e spessori diversi e salvando le diverse linee nelle rispettive cartelle.
	- **CIRCO**
	- ARETE
	- **CREPACCI**
	- NICHE GLACIALE

Per disegnare le linee usare lo strumento "aggiungi percorso"

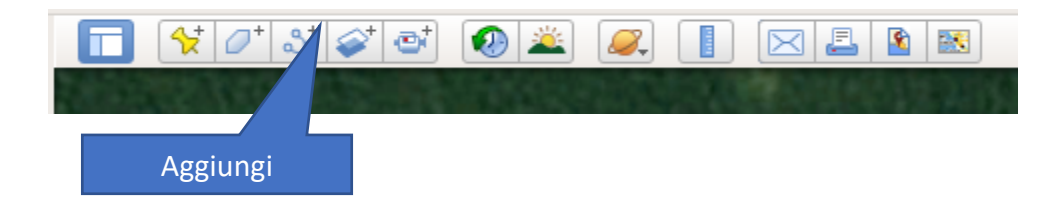

#### HIMALAYA 02

- 1) Spostare il cursore sul riquadro generale a sinistra in "Luoghi" e fare doppio click su: LANGTANG-PHUREPHU.kmz, sottocartella HIMALAYA 02
	- a. Tracciare la linea spartiacque che si collega alla sezione di chiusura indicato con tratto di colore rosso che attraversa il ghiacciaio. Va disegnata la cresta rocciosa che circonda i bacini di accumulo del ghiacciaio.

Per disegnare le linee usare lo strumento "aggiungi percorso"

## HIMALAYA 03

- 1) Spostare il cursore sul riquadro generale a sinistra in "Luoghi" e fare doppio click su: LANGTANG-PHUREPHU.kmz, sottocartella HIMALAYA 03
	- a. All'interno del perimetro «Area foliazioni» digitalizzare i seguenti elementi, usando colori e spessori diversi e salvando le diverse linee nelle rispettive cartelle.
	- CREPACCI
	- MORENE
	- FOLIAZIONI

Per disegnare le linee usare lo strumento "aggiungi percorso"

### HIMALAYA 04

- 2) Spostare il cursore sul riquadro generale a sinistra in "Luoghi" e fare doppio click su: LANGTANG-PHUREPHU.kmz, sottocartella HIMALAYA 04
	- a. Completare il disegno dei seguenti elementi, usando colori e spessori diversi e salvando le diverse linee nelle rispettive cartelle.
	- MORENE RECENTI
	- MORENE ANTICHE
	- HUMMOCKY MORAINES
	- LAGHI
	- DOLINE EPIGLACIALI

Per disegnare le linee usare lo strumento "aggiungi percorso". Disegnare solo qualche esempio di forma per ciascuna tipologia (non vanno disegnate tutte le forme presenti sulla superficie del ghiacciaio, che altrimenti sarebbero moltissime).

# ESPLORAZIONE DELL'AMBIENTE GLACIALE

- 1) Navigare tra i rilievi e trai i ghiacciai più prossimi al ghiacciaio esaminato e osservare forme e depositi.
- 2) Utilizzare sia la visione zenitale che prospettica, attivando il livello "Rilievo" in basso a sinistra se non è già attivo.
- 3) Utilizzare lo strumento "Immagini Storiche" per osservare le immagini da satellite in epoche diverse.